# 68HC11PE Crack With Full Keygen [April-2022]

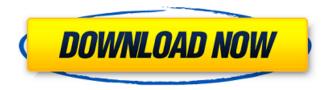

1/4

### **68HC11PE**

68HC11PE shows a graphic user interface (GUI) which is built entirely around a costum made menu bar 68HC11PE is based on the Windows API (which allows applications to be written for Windows PC) and QuickBasic which supports multi-platform binaries (for Windows, 68HC11, 680x0 and Amiga). All the components are made with easy to understand 1 hour tutorials under the hood. Simple examples are written in assembler for the 68HC11 micro-controller, 68HC11PE can start single stepping over your programs which can be made to run in near real time. The PC internal memory is used to keep track of the machine location and the stack. (Free for personal usage, may be downloaded from www.mbasics.org.au) 68HC11PE Settings: Clicking the settings button below will launch a simple settings box. 68HC11PE Setup Wizard: To run a 68HC11PE setup wizard click on the setup wizard button below. This will launch a simple wizard to set up 68HC11PE for you and save you a lot of time and trouble. If you do not want to use the 68HC11PE setup wizard your serial port, clock speed and other settings can be found in the 68HC11PE options below the setup wizard. You also need to decide what memory you want to use for storing your programs. As memory is a major cost, less memory will reduce the time you spend developing your programs. After you have finished with setup and setup wizard you can just simply start up 68HC11PE and use the easy to use command menu. Once you have started 68HC11PE you can configure its settings using the settings box. 68HC11PE Options: Click on the settings box below and you will launch a simple options window. The 68HC11PE options window contains the settings that you can make on your 68HC11PE. If you have a basic understanding of how to set up a 68HC11PE you do not need to mess around with the options. You can check the options shown below or use the simple settings wizard in setup. Using SINGLE STEP Click on the single step button below for more information The single step button allows you to setup 68HC11PE to execute programs in single step mode. 68HC11PE will start running your code at the location where it stopped.

### **68HC11PE Crack Download For Windows**

This 68HC11 simulator shows all the registers for the 68HC11 micro controller. It also shows the flags (F) and internal stack (SP and STACK). For each word in memory, the simulator shows the data being read or written to memory. For each instruction the simulator shows the actual execution of the instruction and the status of the flags and stack. There is a great deal of information presented for each word in memory. For those of you who wish to enter your own code, you can also use the included simple assembler simulator. The simulator allows you to run assembly code on an operating system. Assembler interface: 1. From the Main screen, select "Assembler > Assembler simulator". 2. The assembler simulator window opens. 3. Select "Code 0> Enter new code" to enter the assembler simulator. The assembler will be chosen based on the operating system on your computer. The default assembler is GNU Assembler, however, a simple assembler will also work. 4. Enter the code to be assembled. No comments are allowed in the code itself. 5. The assembler must be able to detect a label in the code. Add a ".label" directive to the start of every label. 6. The assembler can then be run. 7. Continue to the next step to see the disassembled code. 8. Select "Assembler> Assembler simulator> Assembler" from the Main screen to display disassembled code in the simulator. Description: In the simulator, the target cpu register is always at the lowest 0x00. The code being assembled is to the left side. When you select "Run" the simulator will load the code to a memory location at the 0x00 address. When you continue to select "Run" it will begin executing the code. The simulator allows you to select to either step one instruction at a time or step one word at a time. The simulator also allows you to step over the instruction (F10) or the word (F11). Pressing F3 selects the current instruction in the simulator. When you "Run" it will execute the current instruction. Selecting "Up Arrow" (F6) and "Down Arrow" (F7) will repeat the current instruction, either stepping up one instruction or down one word b7e8fdf5c8

## 68HC11PE Free For PC [Latest] 2022

68HC11PECode: 68HC11PE Features: Note that 68HC11P is still in early development and has not yet been thoroughly tested. We plan to publish more versions to correct oversights. 68HC11PE Demo: 68HC11PE User's Manual: 68HC11PE Build: Changes: Version 0.1.1 - Changed type on miniaddr from unsigned long to unsigned short as suggested by Detlev. Version 0.1.2 - Fixed problem with reading too much data in memory. Version 0.2.0 - Modified Setup Code to allow multiple file names. Version 0.2.1 - Fixed several problems. Version 0.2.2 - Improved file names reading speed and added the ability to generate source code or operate in simulator mode. Version 0.2.3 - Fixed memory problems in simulator mode. Version 0.2.4 - Fixed simulation problems. Version 0.2.5 - Fixed memory problems for the simulator. Version 0.3.0 - Renamed the version to 0.3.0 to avoid the bug in the version number.Q: Put wp-cron jobs into a container I have my own docker image in which I put a php webapp with my own git repository (developed by me). I want this webapp to run at a time. every hour. Usually, I run an exec-shell command in a Dockerfile: CMD exec docker run -t -i -p 8888:80 -v ".:/var/www/" \ --name myapp \ my-app But in my case, I use just the wp-cron and the crontab file (located in /etc/crontab). Is there a way to put wp-cron jobs into the docker image? Thanks A: Yes, you can use the docker ENTRYPOINT command to achieve this. I assume the author of your WordPress image is responsible for their own wp-cron script, but here's a canonical example I have running (the CMD is just to keep it running on a container shutdown): docker run \ -p 8080:80 \ -v /path/to/webroot:/var/www/ \

## What's New in the 68HC11PE?

68HC11PE is a simulator for the 68HC11 micro controller. It allows you to follow code execution in the simulator as it would happen on a 68HC11 micro controller. There is also a quick help interface available which provides you with the instruction set of the micro controller. 68HC11PE is a simulator and a debugger for the 68HC11 micro controller. Its name is guite self explanatory. It is also the first ever cross-assembler for the 68HC11 micro controller. It is a re-write of some sections of memory and IO port function tables to function in the simulator. 68HC11PE is only available as source code and requires the 68HC11 micro controller emulator to work, 68HC11PE Information: 68HC11PE is a simulator for the 68HC11 micro controller. It allows you to follow code execution in the simulator as it would happen on a 68HC11 micro controller. There is also a guick help interface available which provides you with the instruction set of the micro controller. 68HC11PE is a simulator and a debugger for the 68HC11 micro controller. Its name is quite self explanatory. It is also the first ever cross-assembler for the 68HC11 micro controller. It is a re-write of some sections of memory and IO port function tables to function in the simulator. 68HC11PE is only available as source code and requires the 68HC11 micro controller emulator to work. C64A-C64P-C64P+ IDE C64A-C64P-C64P+ IDE Description: C64A-C64P-C64P+ IDE is a emulated IDE for the Commodore 64. The C64 emulator can simulate any C64 you own. It has a comprehensive C64 emulator and a game editor. The main features of the C64 emulator are: - The C64 emulator is an accurate emulator for every C64 that has been released. All graphics are 16 bit. - The C64 emulator will detect any C64 connected to it and it will try to emulate it. - You can add peripherals to the C64 emulator and run programs from them. -You can add 64k C64 cartridges to the emulator and run programs from them. - It can run 100% of the C64 programs as well as cartridges (albeit at speed). - You can write your own C64 programs and debug them. - You can

## **System Requirements:**

MINIMUM OS: Windows 7, Vista, XP, Windows 8 Processor: Intel Core 2 Duo Memory: 2 GB Graphics: DirectX 9-compatible video card with Shader Model 4.0 or higher DirectX: Version 9.0c Hard Drive: 4 GB free space Additional Notes: All games require additional hard drive space. RECOMMENDED OS: Windows 7, Vista, XP Processor: Intel Core 2 Quad, Quad Memory: 4 GB

https://evening-escarpment-72121.herokuapp.com/estykas.pdf

https://lourencocargas.com/sharppcap-free-download-win-mac/

https://aboutdance.com.ua/advert/permanent-delete-crack-32-64bit-2022/

https://mighty-brook-20787.herokuapp.com/leatdeah.pdf

https://ntxrealtorresource.net/wp-content/uploads/2022/07/walaborr.pdf

https://www.careerfirst.lk/sites/default/files/webform/cv/notes.pdf

https://reportacrime.org/sites/default/files/webform/The-Widget-Vault.pdf

https://usalocalads.com/advert/spexworld-playground-crack-activation-free-download/

https://www.luthierdirectory.co.uk/music-liker-free-crack-keygen-for-pc/

https://9escorts.com/advert/arpoon-checksum-crack-with-serial-key-april-2022/

https://wakelet.com/wake/vG3cyvzrxuo2dNVVOw6Vw

https://demo.digcompedu.es/blog/index.php?entryid=7259

 $\frac{https://frustratedgamers.com/upload/files/2022/07/qx2kPrltVqRCaWC282J5\_04\_819e9b5825071c51b}{3b1d9c48e95281a\ file.pdf}$ 

https://alternantreprise.com/wp-content/uploads/2022/07/Chord Wizard.pdf

https://workplace.vidcloud.io/social/upload/files/2022/07/iCplry6SnBB8LISItYJL 04 819e9b5825071c5

1b3b1d9c48e95281a file.pdf

http://www.ddeclass.com/sites/default/files/webform/WAP-Uploader-Pro.pdf

https://mdi-alger.com/wp-content/uploads/2022/07/meipetr.pdf

https://everynon.com/lama-crack-torrent-activation-code-download/

https://aurespectdesoi.be/armday/

https://www.santafe-roma.it/wp-content/uploads/2022/07/andrsofy.pdf

4/4